## **How to Activate Your Point and Click (PNC) Patient Portal**

## *Morehouse College*

Point and Click is the name of the electronic medical records system used at the AUCC Student Health and Wellness Center. All students have access to this portal to upload immunization requirements, book appointments, receive lab results and message healthcare providers. The account must first be activated by the student for use.

- 1. Please visit our website for a direct link to the Portal. The Student Health and Wellness Center Website is: https://www.msm.edu/Current\_Students/student-health/
- 2. Click on the Patient Portal Tab.

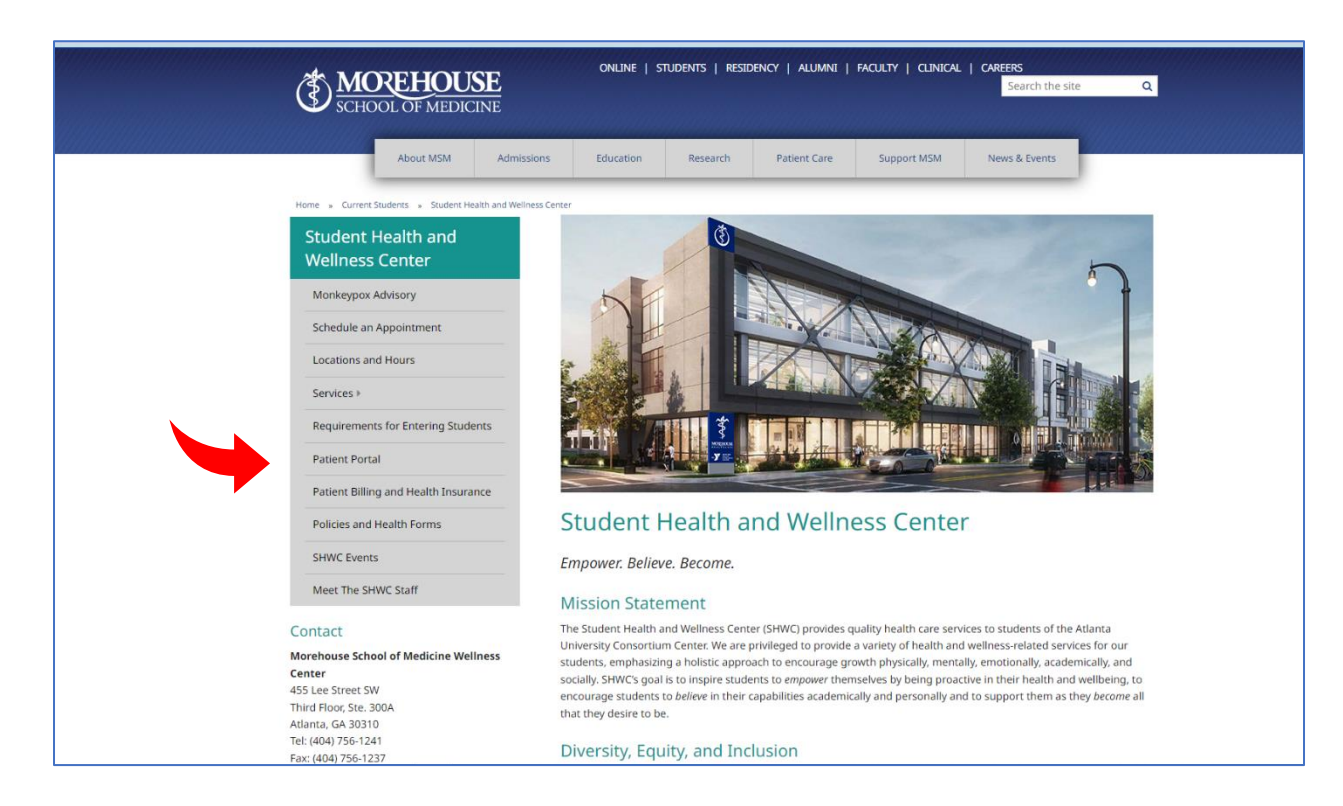

3. On the Patient Portal webpage you will find a direct link to the Point and Click Patient Portal. The link is: https://msmportal.pointnclick.com

4. Once you are on the Point and Click homepage, click on the button that says Clark Atlanta or Morehouse College.

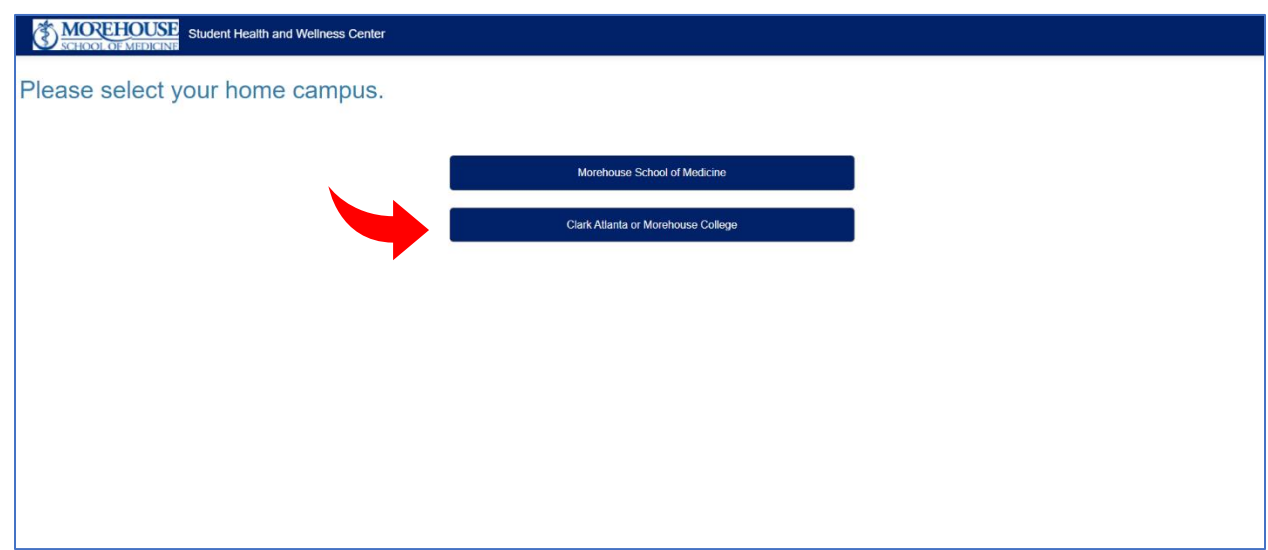

- 5. You will be prompted to enter your student ID, last name, and date of birth.
	- **YOU MUST ENTER AN "H" BEFORE YOUR M NUMBER FOR POINT AND CLICK TO BE ABLE TO CORRECTLY FIND YOUR ACCOUNT.**
	- **For example: If your M number is M1234567, you would enter HM1234567 when prompted for your Student ID.**
- 6. You will then be sent an Activation Key to your email address on file. Enter the Activation Key that was sent to you in your email and complete the remaining fields to finish activating your account.
- 7. If you cannot access your account or receive an error message, please fill out the Smartsheet on the MSM Student Health website to report the issue and contact Student Health for assistance. The website is: https://www.msm.edu/Current\_Students/student-health/PatientPortal.php

Student Health and Wellness Center 455 Lee Street SW, Suite 300A, Atlanta, GA 30310 Phone number: (404) 756-1241 Email: SHWCRequests@msm.edu